# CentOS 7 Image Gets Stuck op "start"-toestand in een vCenter Cloud-type Ī

#### Inhoud

Inleiding Achtergrondinformatie Probleem **Oplossing** 

## Inleiding

Dit document beschrijft de oplossing voor het probleem dat zich voordoet wanneer het aangepaste beeld CentOS 7 wordt gecreëerd en bij plaatsing, wordt het op de "beginnende"staat vastgemaakt wanneer de standaard gedocumenteerde procedure wordt gebruikt.

#### Achtergrondinformatie

Raadpleeg voor uw referentie:

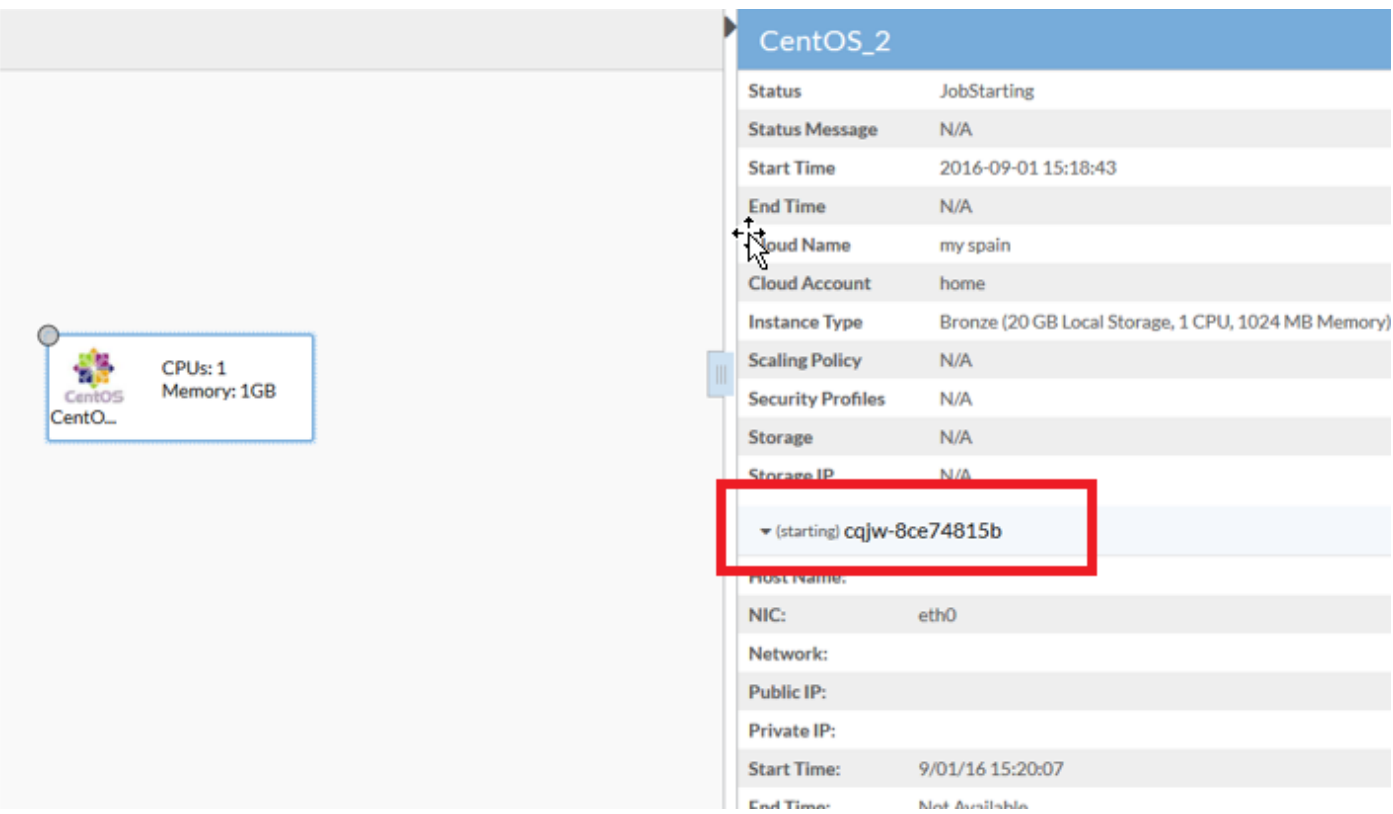

### Probleem

CentOS 7 heeft meerdere problemen met het voorzien van een netwerk op VMware die de implementatieprocedure van het Beeld in Cloud Center beïnvloeden.

De opgespoorde problemen waren:

- Firewallservices lijken de juiste communicatie te verstoren
- IPv6 wordt aan vCenter gemeld in plaats van IPv4
- De machine krijgt IPv4 niet vanaf DHCP bij het opstarten

#### **Oplossing**

Er zijn meerdere oplossingen nodig om dit te laten werken:

- 1. Start deze opdracht; maak de firewall systematisch uit en blokkeer de firewall uit de sjabloon.
- 2. IPv6 uit de afbeelding uitschakelen en het /etc/sysctl.conf-bestand bewerken en deze regel toevoegen: net.ipv6.conf.all.socket\_ipv6 = 1.
- Als u ziet dat VM zelfs na deze stappen geen IP krijgt, dan volgt u deze stappen: 3.

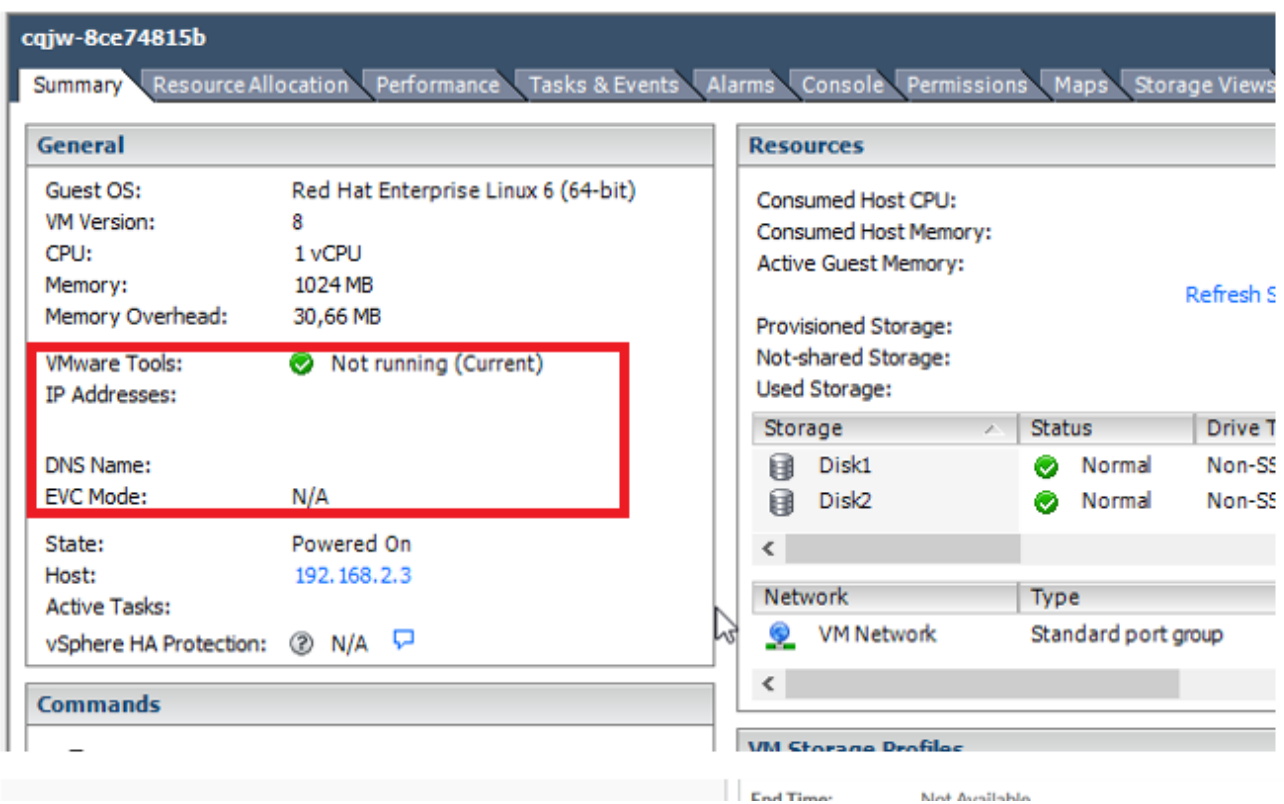

Probeer een script toe te voegen om het dhcp ophalen te forceren:

Navigeer naar /etc/init.d.Maak een bestand met dit bestand, de naam als "net-autostart".

```
#!/bin/bash
# Solution for "No Internet Connection from VMware"
#
### BEGIN INIT INFO
# Default-Start: 2 3 4 5
# Default-Stop: 0 1 6
### END INIT INFO
dhclient -v
```
Sla het bestand op.Wijzig de bestands toestemming als uitvoerbaar:

chmod 755 net-autostart Voeg dit script toe voor auto-start en gebruik chkfig opdracht,

chkconfig --add net-autostart